# **SIEMENS**

# SIMATIC Industrie-PC Konfiguration DiagMonitor OPC UA Server Produktinformation

## Inhaltsverzeichnis

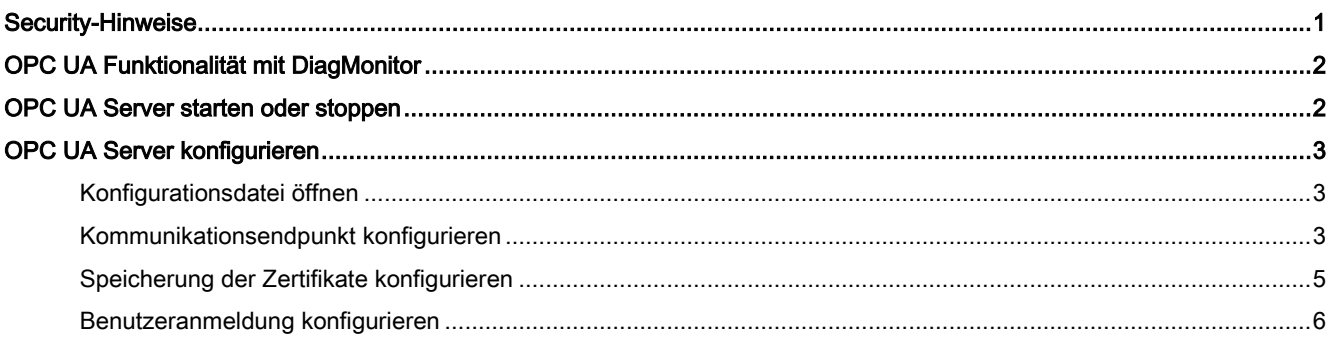

# <span id="page-0-0"></span>Security-Hinweise

Siemens bietet Produkte und Lösungen mit Industrial Security-Funktionen an, die den sicheren Betrieb von Anlagen, Systemen, Maschinen und Netzwerken unterstützen.

Um Anlagen, Systeme, Maschinen und Netzwerke gegen Cyber-Bedrohungen zu sichern, ist es erforderlich, ein ganzheitliches Industrial Security-Konzept zu implementieren (und kontinuierlich aufrechtzuerhalten), das dem aktuellen Stand der Technik entspricht. Die Produkte und Lösungen von Siemens formen nur einen Bestandteil eines solchen **Konzepts** 

Der Kunde ist dafür verantwortlich, unbefugten Zugriff auf seine Anlagen, Systeme, Maschinen und Netzwerke zu verhindern. Systeme, Maschinen und Komponenten sollten nur mit dem Unternehmensnetzwerk oder dem Internet verbunden werden, wenn und soweit dies notwendig ist und entsprechende Schutzmaßnahmen (z. B. Nutzung von Firewalls und Netzwerksegmentierung) ergriffen wurden.

Zusätzlich sollten die Empfehlungen von Siemens zu entsprechenden Schutzmaßnahmen beachtet werden. Weiterführende Informationen über Industrial Security finden Sie unter:

Industrial Security [\(http://www.siemens.de/industrialsecurity\)](http://www.siemens.de/industrialsecurity)

Die Produkte und Lösungen von Siemens werden ständig weiterentwickelt, um sie noch sicherer zu machen. Siemens empfiehlt ausdrücklich, Aktualisierungen durchzuführen, sobald die entsprechenden Updates zur Verfügung stehen und immer nur die aktuellen Produktversionen zu verwenden. Die Verwendung veralteter oder nicht mehr unterstützter Versionen kann das Risiko von Cyber-Bedrohungen erhöhen.

Um stets über Produkt-Updates informiert zu sein, abonnieren Sie den Siemens Industrial Security RSS Feed unter: Technical Support [\(https://support.industry.siemens.com\)](https://support.industry.siemens.com/)

#### Disclaimer für Fremdsoftware-Updates

Dieses Produkt beinhaltet Fremdsoftware. Für Updates/Patches an der Fremdsoftware übernimmt die Siemens AG die Gewährleistung nur, soweit diese im Rahmen eines Siemens Software Update Servicevertrags verteilt oder von der Siemens AG offiziell freigegeben wurden. Andernfalls erfolgen Updates/Patches auf eigene Verantwortung. Mehr Informationen rund um unser Software Update Service Angebot erhalten Sie im Internet unter:

Software Update Service [\(http://www.automation.siemens.com/mcms/automation-software/de/software-update-service\)](http://www.automation.siemens.com/mcms/automation-software/de/software-update-service).

#### Hinweise zur Absicherung von Administrator-Accounts

Einem Benutzer mit Administratorrechten stehen an dem System weitreichende Zugriffs- und Manipulationsmöglichkeiten zur Verfügung.

Achten Sie daher auf eine angemessene Absicherung der Administrator-Accounts, um unberechtigte Veränderungen zu verhindern. Verwenden Sie dazu sichere Passwörter und nutzen einen Standard-Benutzer-Account für den regulären Betrieb. Weitere Maßnahmen wie beispielsweise der Einsatz von Security-Richtlinien sind nach Bedarf anzuwenden.

Konfiguration DiagMonitor OPC UA Server A5E38926068-AA, 08/2016 1

# <span id="page-1-0"></span>OPC UA Funktionalität mit DiagMonitor

OPC UA (Open Platform Communications; Unified Architecture) ist die Nachfolgetechnologie von OPC. Sie ermöglicht eine zuverlässige und sichere Datenerfassung und Datenmodellierung sowie Kommunikation zwischen Geräten. OPC UA ist plattformunabhängig und kann verschiedene Protokolle als Kommunikationsmedium verwenden. Diese Funktionalität vereinfacht den Datenaustausch zwischen unterschiedlichen Produkten.

Industrie-PCs können mit Hilfe der OPC UA Funktionalität des DiagMonitors zur Überwachung in SIMATIC-Applikationen eingebunden werden. Jede SIMATIC-Station kann als ein OPC UA Server betrachtet werden. Damit haben Sie die Möglichkeit, Daten des DiagMonitor in eine andere OPC UA-Anwendung zu übertragen, beispielsweise in:

- SIMATIC WinAC
- SIMATIC WinCC
- SIMATIC NET

<span id="page-1-1"></span>Die Daten können mit Hilfe dieser Programme dann anwendungsspezifisch visualisiert werden.

## OPC UA Server starten oder stoppen

1. Wählen Sie im Management Explorer den Menüpunkt "Extras > OPC UA".

Der OPC UA Server ist gestartet bzw. gestoppt.

Die Adresse des OPC UA Servers ist wie folgt voreingestellt:

opc.tcp://[Computername]:48010

Lautet der Computername der SIMATIC-Station z. B. "IPC477D" ist der OPC UA Server über die Adresse "opc.tcp://IPC477D:48010" erreichbar.

Der OPC UA Server stellt die Daten der SIMATIC-Station als Objekt im Ordner "Objects" bereit.

Pa opc.tcp://IPC477D:48010 [SIMATIC OPC UA@IPC477D] 9.35 A

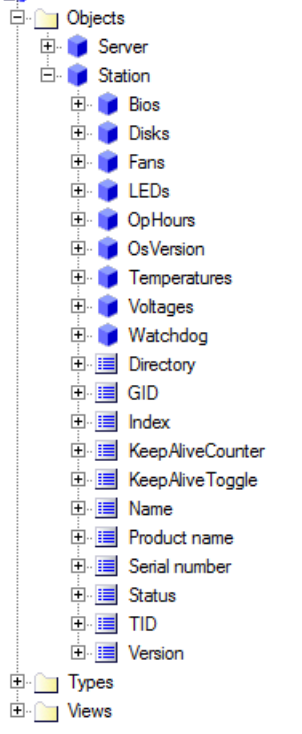

#### Hinweis

Wenn Sie einen signierten oder verschlüsselten Sicherheitsmodus für die Verbindung zum OPC UA Server verwenden, stellen Sie sicher, dass die Zertifikate der OPC UA Clients in der Zertifikatsvertrauensliste des OPC UA Servers eingetragen sind.

Weitere Informationen zur Konfiguration des OPC UA Servers, zu Sicherheitsrichtlinien und Zertifikaten finden Sie im Kapitel ["OPC UA Server konfigurieren](#page-2-0) (Seite [3\)](#page-2-0)".

# <span id="page-2-0"></span>OPC UA Server konfigurieren

#### <span id="page-2-1"></span>Konfigurationsdatei öffnen

- 1. Wählen Sie aus dem Installationsverzeichnis des DiagMonitor die Konfigurationsdatei des OPC UA Servers "OpcUaConfig.xml".
- 2. Öffnen Sie die Konfigurationsdatei mit einem Texteditor. Sie benötigen dazu Administrator-Rechte.

Alle im Nachfolgenden beschriebenen Einstellungen sind bereits mit sinnvollen Werten voreingestellt und sollten nur bei Bedarf angepasst werden.

#### <span id="page-2-2"></span>Kommunikationsendpunkt konfigurieren

1. Öffnen [Sie die Konfigurationsdatei \(](#page-2-1)Seite [3\)](#page-2-1).

Als Kommunikationsprotokoll wird nur das Binärprotokoll unterstützt.

Der entsprechende Kommunikationsendpunkt und dessen Sicherheitseinstellungen sind im XML-Element "<UaEndpoint>" beschrieben.

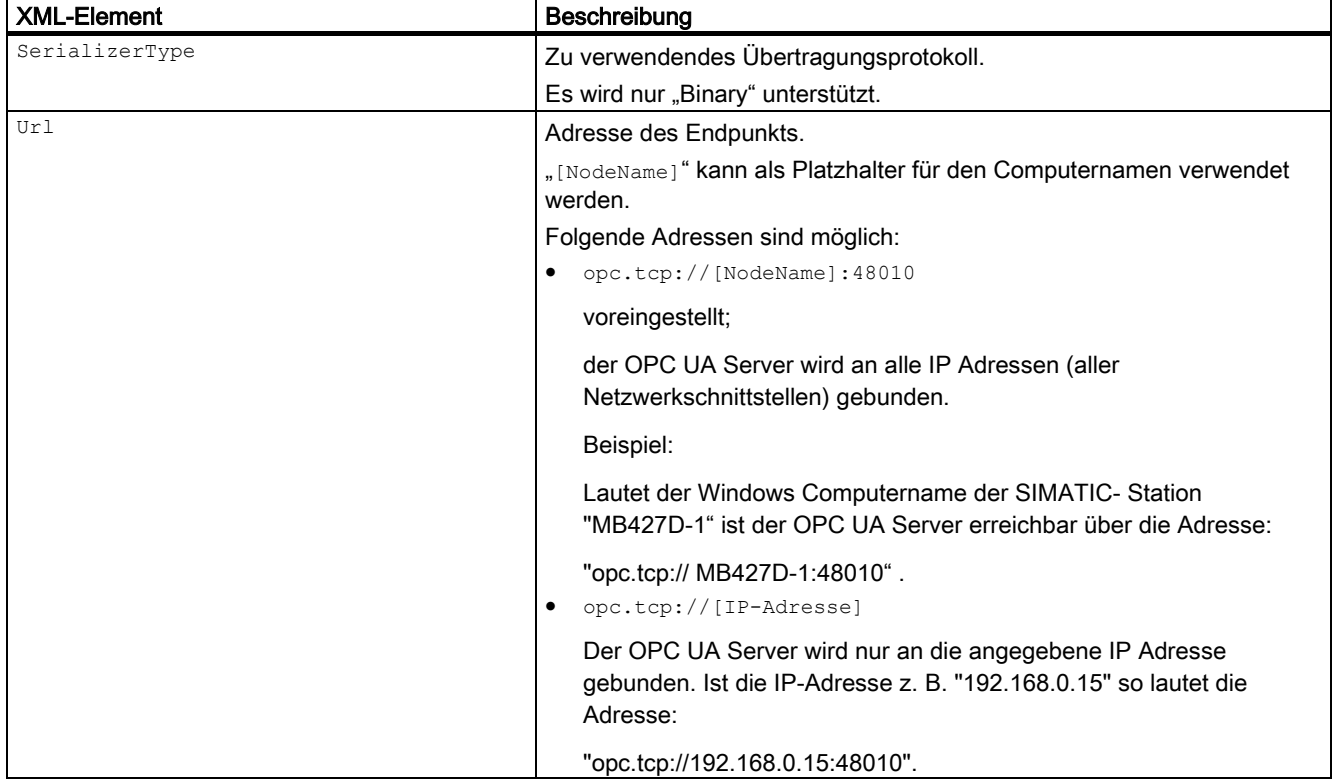

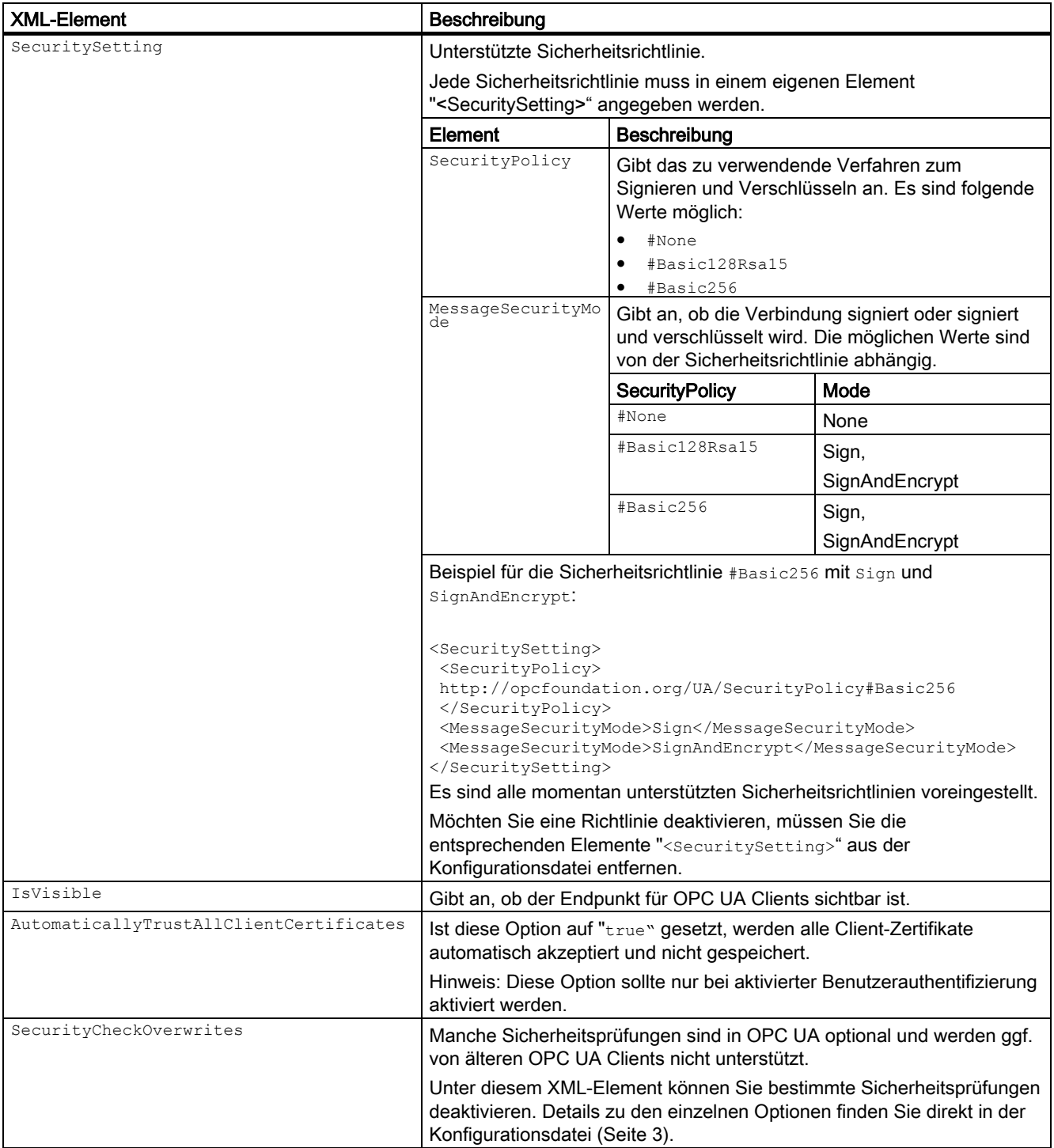

#### <span id="page-4-0"></span>Speicherung der Zertifikate konfigurieren

Die Pfade für die Speicherung von Zertifikaten werden für jeden Endpunkt über das Element "<CertificateStore>" konfiguriert.

Der OPC UA Server des DiagMonitor generiert beim ersten Start automatisch ein Server-Zertifikat. Möchten Sie ein eigenes Zertifikat verwenden oder den Ablagepfad der Zertifikate ändern, können Sie das Element "<CertificateStore>" anpassen.

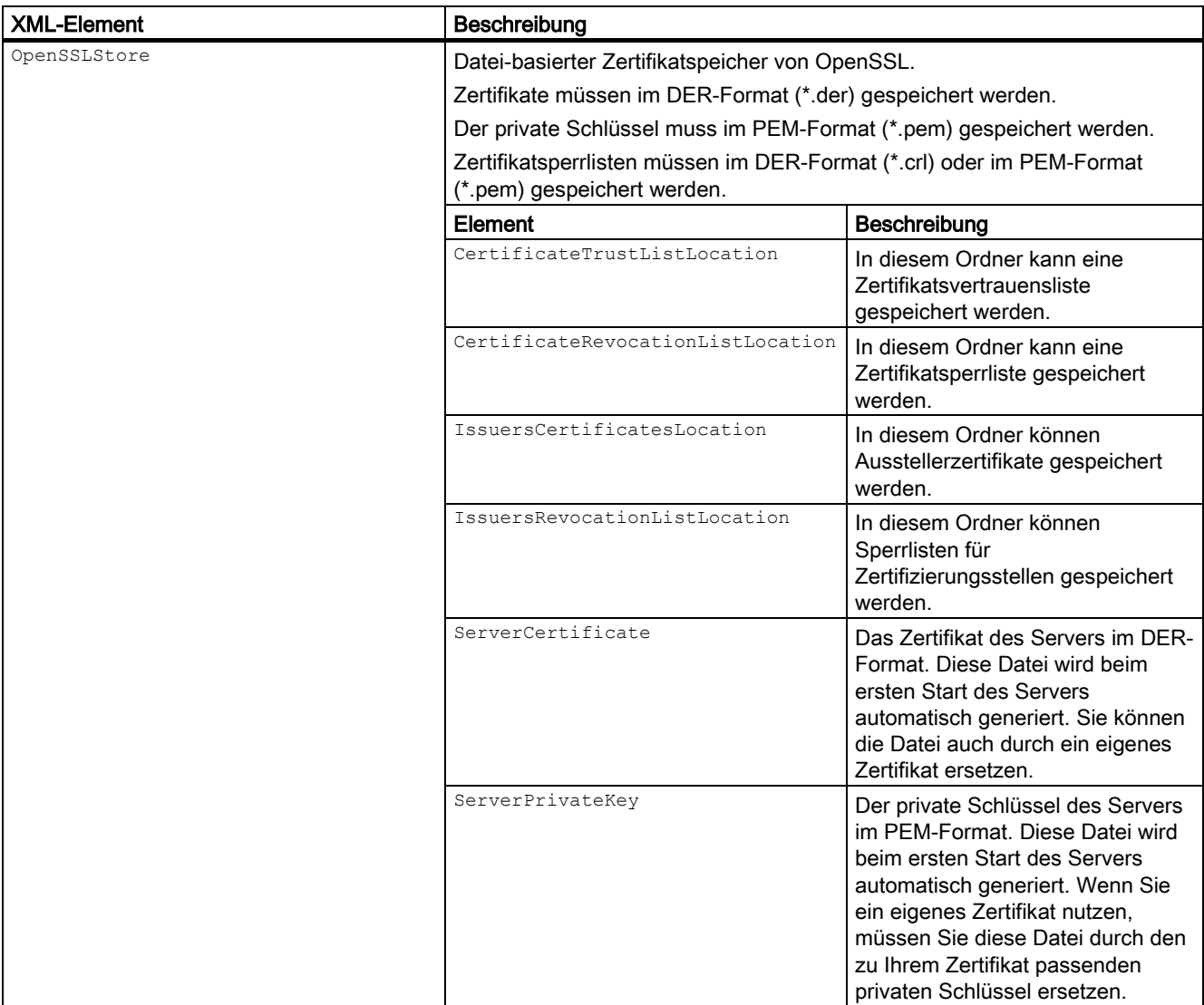

Zusätzlich kann der Ordner für abgelehnte Client-Zertifikate über das Element "<RejectedCertificatesDirectory>" angegeben werden.

In diesem Ordner werden alle abgelehnten Zertifikate von OPC-Clients abgelegt und können vom Administrator in die Zertifikatsvertrauensliste kopiert werden.

### <span id="page-5-0"></span>Benutzeranmeldung konfigurieren

Die unterstützten Anmeldearten für Benutzer werden über das Element "<UserIdentityTokens>" konfiguriert.

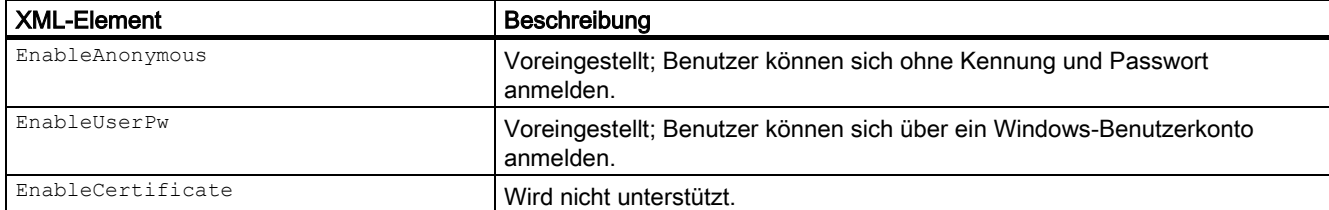

Siemens AG Division Digital Factory Postfach 48 48 90026 NÜRNBERG DEUTSCHLAND

A5E38926068-AA, 08/2016 Konfiguration DiagMonitor OPC UA Server A5E38926068-AA, 08/2016

# **SIEMENS**

# SIMATIC Industrial PC Configuration of DiagMonitor OPC UA server Product Information

# Table of contents

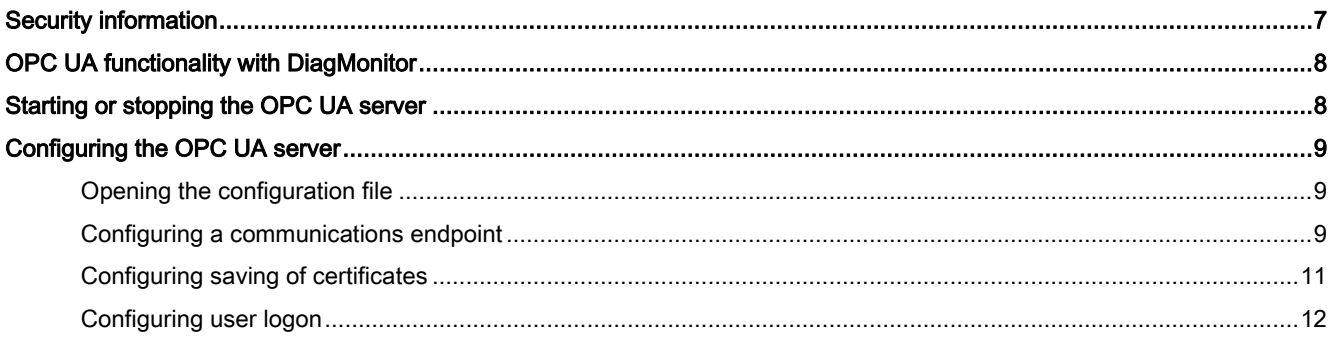

# <span id="page-6-0"></span>Security information

Siemens provides products and solutions with industrial security functions that support the secure operation of plants, systems, machines and networks.

In order to protect plants, systems, machines and networks against cyber threats, it is necessary to implement – and continuously maintain – a holistic, state-of-the-art industrial security concept. Siemens' products and solutions only form one element of such a concept.

Customer is responsible to prevent unauthorized access to its plants, systems, machines and networks. Systems, machines and components should only be connected to the enterprise network or the Internet if and to the extent necessary and with appropriate security measures (e.g. use of firewalls and network segmentation) in place.

Additionally, Siemens' guidance on appropriate security measures should be taken into account. For more information about industrial security, please visit:

Industrial Security [\(http://www.siemens.com/industrialsecurity\)](http://www.siemens.com/industrialsecurity)

Siemens' products and solutions undergo continuous development to make them more secure. Siemens strongly recommends to apply product updates as soon as available and to always use the latest product versions. Use of product versions that are no longer supported, and failure to apply latest updates may increase customer's exposure to cyber threats.

To stay informed about product updates, subscribe to the Siemens Industrial Security RSS Feed under:

Technical Support [\(https://support.industry.siemens.com\)](https://support.industry.siemens.com/)

#### Disclaimer for third-party software updates

This product includes third-party software. Siemens AG only provides a warranty for updates/patches of the third-party software, if these have been distributed as part of a Siemens software update service contract or officially released by Siemens AG. Otherwise, updates/patches are undertaken at your own risk. You can find more information about our Software Update Service offer on the Internet at

Software Update Service [\(http://www.automation.siemens.com/mcms/automation-software/en/software-update-service\)](http://www.automation.siemens.com/mcms/automation-software/en/software-update-service).

#### Notes on protecting administrator accounts

A user with administrator privileges has extensive access and manipulation options in the system.

Therefore, ensure there are adequate safeguards for protecting the administrator accounts to prevent unauthorized changes. To do this, use secure passwords and a standard user account for normal operation. Other measures, such as the use of security policies, should be applied as needed.

# <span id="page-7-0"></span>OPC UA functionality with DiagMonitor

OPC UA (Open Platform Communications; Unified Architecture) is the successor technology of OPC. It enables reliable and secure data acquisition and data modeling as well as communication between devices. OPC UA is platform-independent and can use different protocols as communications medium. This functionality simplifies data exchange between different products.

Industry PCs can be integrated in SIMATIC applications with the help of OPC UA functionality of the DiagMonitor for monitoring. Each SIMATIC station can be seen as an OPC UA server. This enables you to transfer data from the DiagMonitor to a different OPC UA application, for example:

- SIMATIC WinAC
- SIMATIC WinCC
- SIMATIC NET

<span id="page-7-1"></span>The data can be visualized for a specific application with the help of these programs.

## Starting or stopping the OPC UA server

1. Select the menu command "Options > OPC UA" in the Management Explorer. The OPC UA server has been started or stopped.

The address of the OPC UA server is preset as follows:

opc.tcp://[Computername]:48010

If the computer name of the SIMATIC station is e.g. "IPC477D", the OPC UA server can be reached via the address "opc.tcp://IPC477D:48010".

The OPC UA server provides the data of the SIMATIC station as an object in the "Objects" folder.

opc.tcp://IPC477D:48010 [SIMATIC OPC UA@IPC477D] 1258

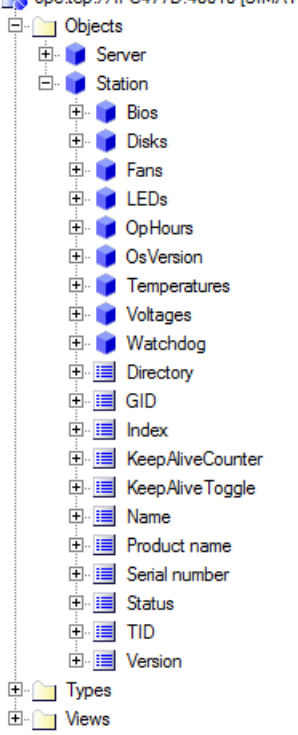

#### Note

If you are using a signed or encrypted security mode for the connection to the OPC UA server, ensure that the certificates of the OPC UA clients are entered in the certificate trust list of the OPC UA server.

You can find additional information on the configuration of the OPC UA server, safety policies and certificates in section ["Configuring the OPC UA server](#page-8-0) (Page [9\)](#page-8-0)".

# <span id="page-8-0"></span>Configuring the OPC UA server

#### <span id="page-8-1"></span>Opening the configuration file

- 1. Select the configuration file of the OPC UA server "OpcUaConfig.xml" from the installation directory of the DiagMonitor.
- 2. Open the configuration file with a text editor. You need administrator rights for this.

All the settings described in the following are preset with appropriate values and should only be changed if necessary.

### <span id="page-8-2"></span>Configuring a communications endpoint

1. [Open the configuration file](#page-8-1) (Page [9\)](#page-8-1).

Only the binary protocol is used as the communications protocol. The corresponding communications endpoint and its security settings are described in the XML element "<UaEndpoint>".

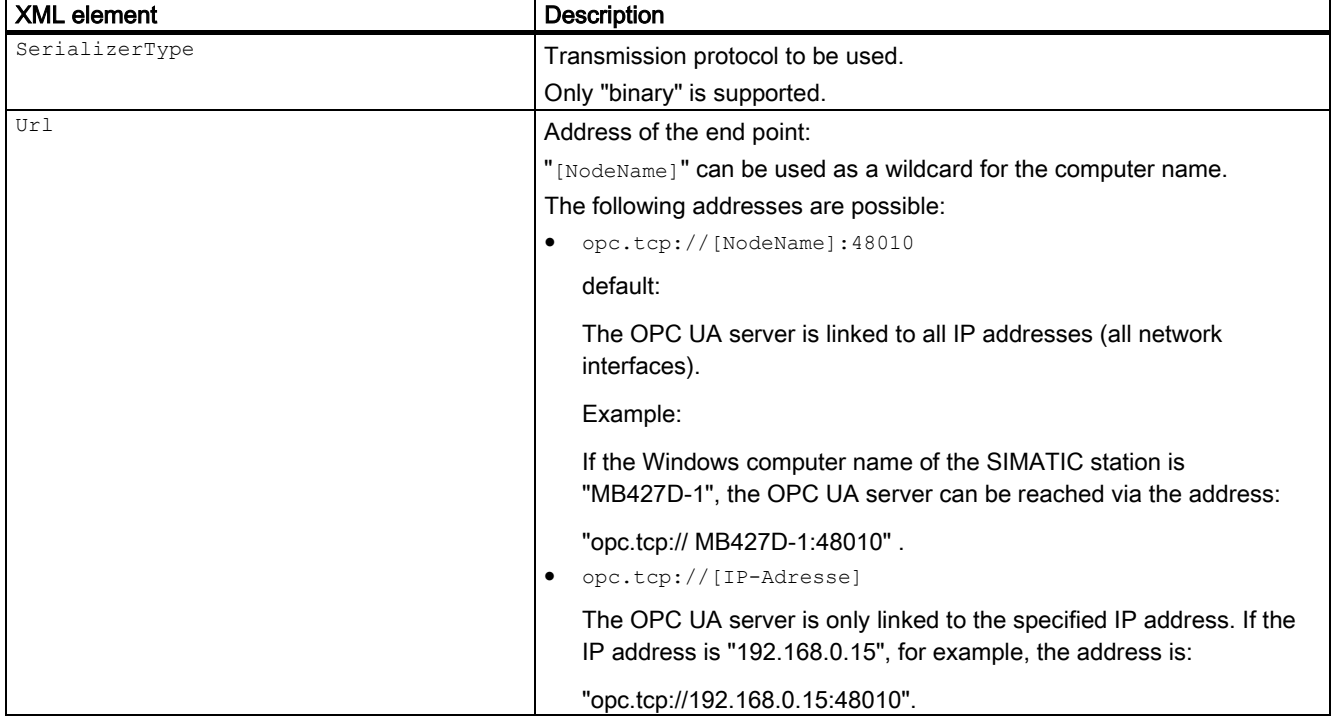

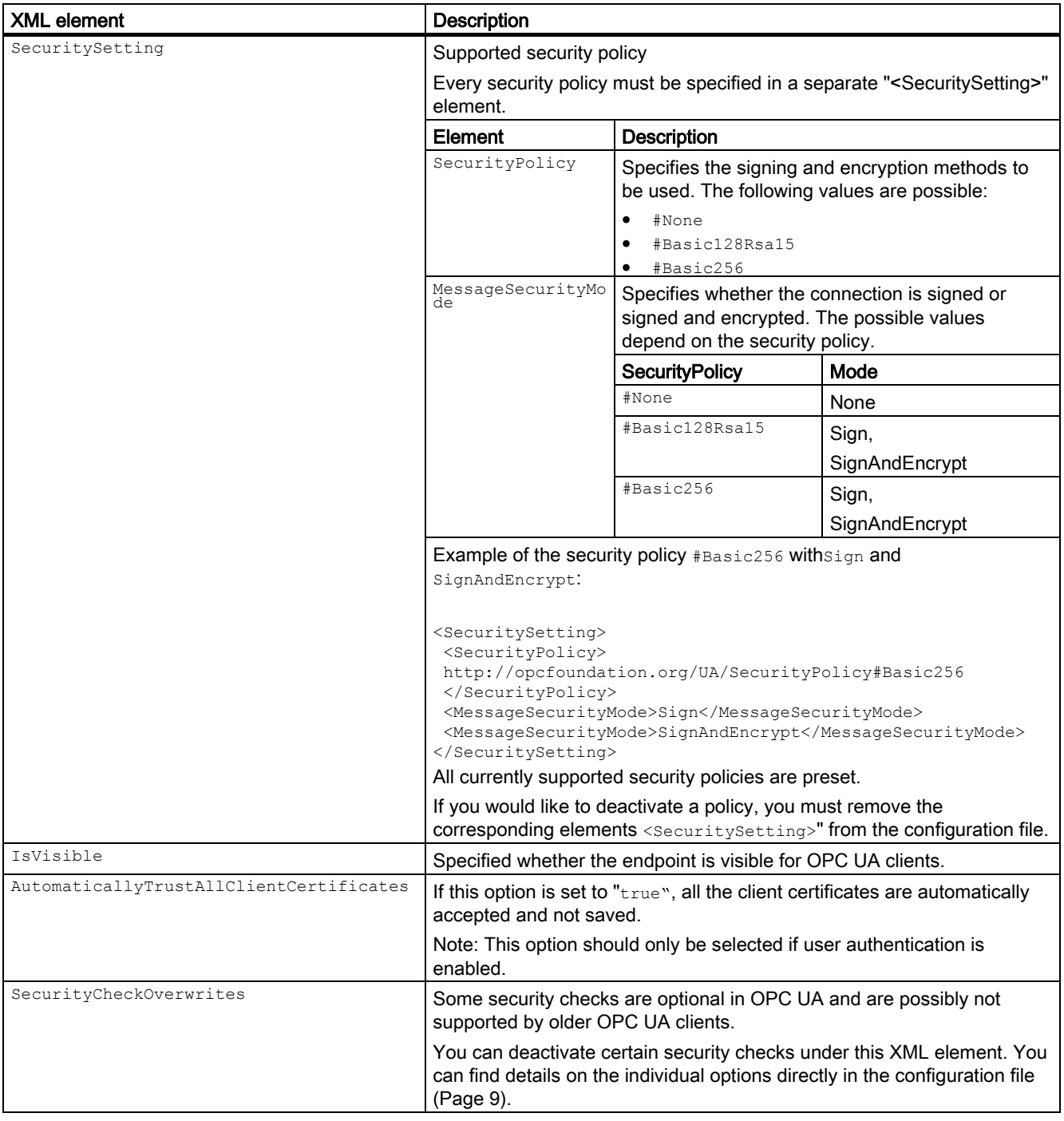

### <span id="page-10-0"></span>Configuring saving of certificates

The paths for saving certificates are configured for each endpoint via the "<certificateStore>" element.

The OPC UA server of the DiagMonitor automatically generates a server certificate on the first start. If you would like to use your own certificate or change the storage path, you can change the "<CertificateStore>" element.

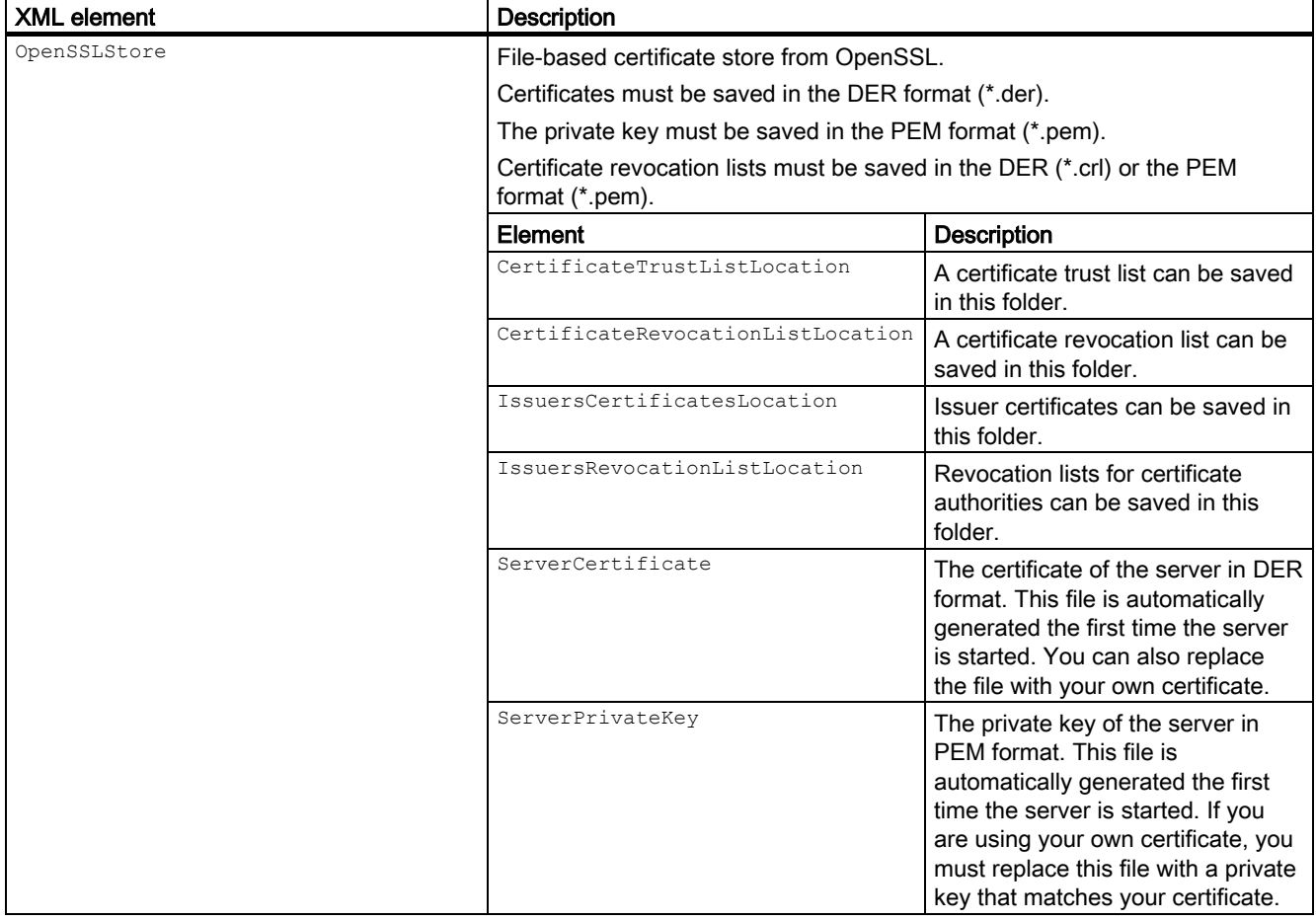

In addition, the folder for rejected client certificates can be specified via the element "<RejectedCertificatesDirectory>".

All the rejected certificates from OPC clients are stored in this folder and can be copied to the certificate trust list by the administrator.

## <span id="page-11-0"></span>Configuring user logon

The supported logon types for users are configured via the "<UserIdentityTokens>" element.

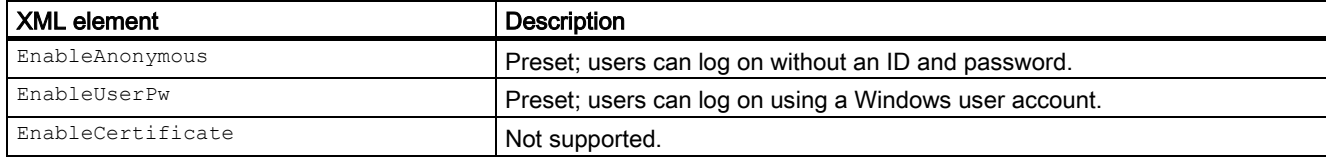

Siemens AG Division Digital Factory Postfach 48 48 90026 NÜRNBERG GERMANY

12 A5E38926068-AA, 08/2016 Configuration of DiagMonitor OPC UA server A5E38926068-AA, 08/2016